## **Connect to Server via MGMT Port**

Oct 2017

Once a valid IP address has been assigned to the MGMT Port, shown below:

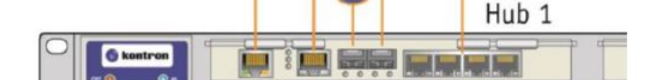

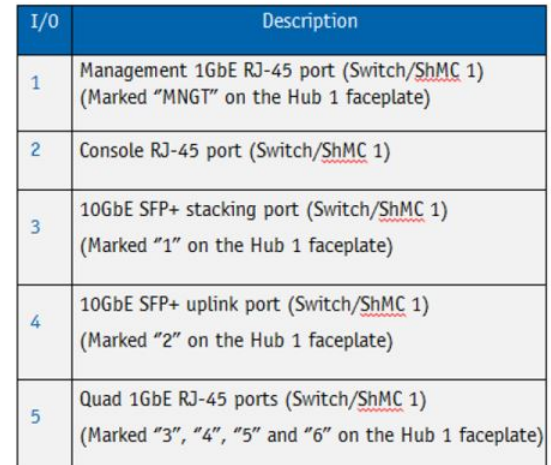

Then we can connect to the Management UI of the switch, this allows us to configure the ports of the Swithch, what VLANs exist etc.

However, another beneficial aspect is that we can communicate with any of the installed servers via this port. So form a single IP Address we can gain console access to any installed OS, and use command line tools.

## [http://ipaddress/shell/](#page--1-0)

MSH8900 login:

console admin

Please enter the Node number [1-9] or Switch [S]:

1

Selected node 1. Please enter payload number [1-2]:

1 selected Payload 1.

Using HPM.2 Draft extension for SOL Info: 2 SOL instances available

Info: SOL payload already de-activated Using HPM.2 Draft extension for SOL Info: 2 SOL instances available

[SOL Session operational. Use ~? for help]

\*\* Console dropped due to BP Com request \*

(you may have to enter login details of installed OS)

Press enter

You now have command prompt

From: <http://cameraangle.co.uk/> - **WalkerWiki - wiki.alanwalker.uk**

Permanent link:

**[http://cameraangle.co.uk/doku.php?id=connect\\_to\\_server\\_via\\_mgmt\\_port&rev=1508083038](http://cameraangle.co.uk/doku.php?id=connect_to_server_via_mgmt_port&rev=1508083038)**

Last update: **2023/03/09 22:35**

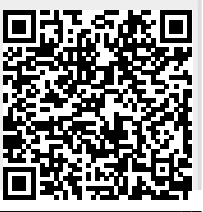